# **Linklok URL™**

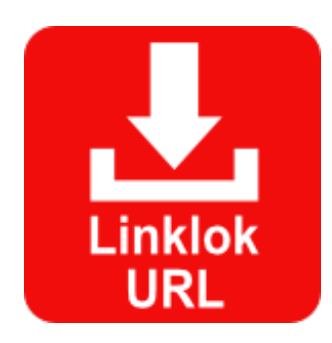

# **Linklok URL Manual**

Copyright 2003-2018 Vibralogix. All rights reserved.

This document is provided by Vibralogix for informational purposes only to licensed users of the Linklok product and is provided on an 'as is' basis without any warranties expressed or implied.

Information in this document is subject to change without notice and does not represent a commitment on the part of Vibralogix. The software described in this document is provided under a license agreement. The software may be used only in accordance with the terms of that license agreement. It is against the law to copy or use the software except as specifically allowed in the license.

It is the users responsibility to ensure the suitability of Linklok before using it. In no circumstances will Vibralogix be responsible for any loss or damage of data or programs as a result of using Linklok. Your use of Linklok implies acceptance of these terms.

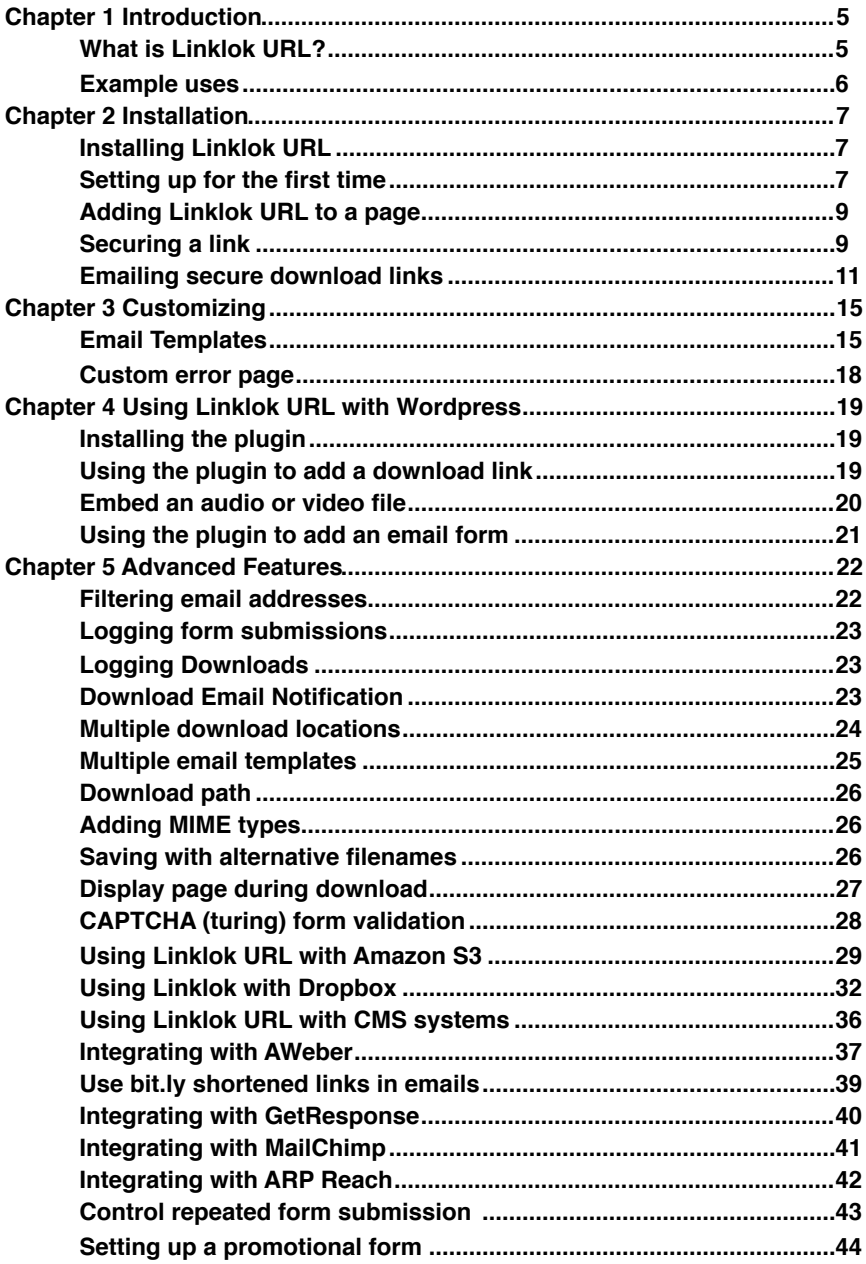

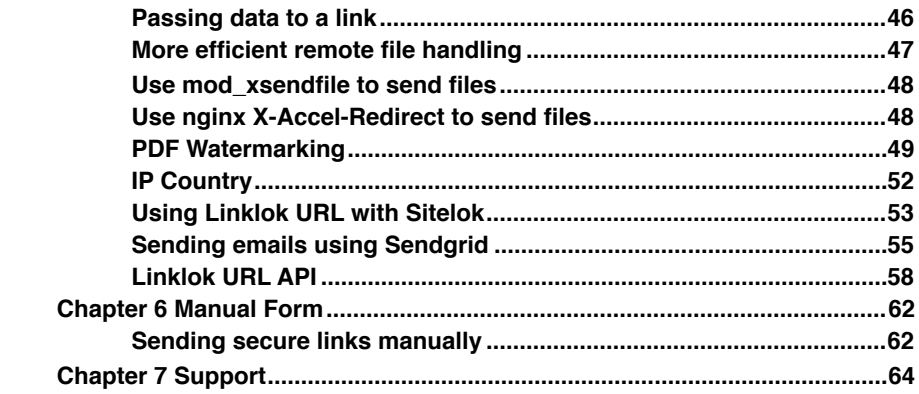

# **Chapter 1 Introduction**

# **What is Linklok URL?**

Linklok URL allows you to place links to download files on your website while securely hiding the true location of the files. The actual files linked to can actually be stored anywhere on your server (within or outside of webroot) or even on another server on the other side of the world (if supported by your server)! Links are automatically authenticated using MD5 and can be set to expire between 1 minute and several years after creation if required. Optionally Links can be locked to the IP address of the user which stops the link being shared even before it expires. There is basically no way an internet user can find out the actual location of your files.

- Securely hides true location of files on your server
- Can also access files stored on Amazon S3 and Dropbox. Ideal for delivering large files securely
- Files can be stored outside of web root for extra security if required
- Links can have expiry time from 1 minute to several years (or unlimited). Expiry time based on actual date and time is also possible
- Links can be IP address locked for the ultimate security
- Dynamically creates links in your page
- Easy to use. One line adds it to your page and each link is just one simple function call
- Can email secure download links with or without expiry time and IP address locking
- Forms are completely customizable and can collect any additional data from the user which is emailed to you.
- Emails are completely customizable using text or HTML format templates
- Can block free or other types of emails from receiving the download links
- Email forms can check for repeated submission
- Stops bandwidth theft
- Ensures only valid emails are used to download your files
- Can be used to manually email links as well
- Links can point to an html or PHP page as well as downloadable files.
- Option to log email requests to a text file
- Option to log downloads to a text file
- API calls allow developers to use the functions from PHP
- No cookies or database system required
- Turing (CAPTCHA) code option for forms
- Works with many CMS systems such as ExpressionEngine and Joomla
- Integrates with AWeber and Mailchimp
- Can Watermark PDF downloads with the downloaders email address.

# **Example uses**

There are many applications for Linklok URL. The simplest use is to just hide the true location of a link. Linklok replaces the link with a special MD5 authenticated link instead. Files can be stored locally on your server, remotely on another server (uses bandwidth on both servers though) or on Amazon S3 (recommended for very large files).

Additionally you can add an expiry time to a link ensuring that if it is called later on it will be invalid. For example if Linklok URL is used to protect a link to an image with an expiry time of 1 minute then if someone copies the URL for use later they will be unlucky. This prevents other sites from linking to certain items on your site. It also prevents bandwidth theft and of course still hides the true location of the item on your server.

A common requirement on websites is to provide access to download files. Normally you would setup a form asking for a users contact details and then provide them with a download link. However you can't be sure that a user enters their valid email and once they have the download link they can reuse it whenever they wish and also share it with other users. Linklok URL solves this problem by linking itself with the form and then sending a secure download link to the user via email. If the user doesn't enter their valid email address they won't get the link. The link can be set to expire from 1 minute to several years later if required ensuring that the link cannot be reused by this or other users. Linklok can even compare the given email against a list of email addresses or servers that you wish to block. For example many users hide their identity by using free email addresses from yahoo.com and hotmail.com which Linklok URL can block if necessary. Links can also be optionally locked to the IP address (or part of an IP address) providing a high level of security against sharing. If your download is a PDF you can also have the downloaders email address watermarked on it if you wish.

Finally you can use Linklok URL manually to provide time expiring links perhaps allowing access for 1 year to download the latest version of your software. This is the simplest method to provide controlled support. For PHP developers we have provided some API functions so that Linklok URL can be used programmatically.

# **Chapter 2 Installation**

# **Installing Linklok URL**

Adding Linklok URL to your site is simply a matter of adding one line to the top of each page where you need to use secure links. Then each link that you wish to protect is replaced with a simple function call. Everything else happens automatically. Don't worry if you don't know anything about PHP as this is not important.

# **Setting up for the first time**

Open linklokurl.php in a text editor such as notepad and find near the top of the script the following settings. You will see other settings as well but these will be described later in the manual.

```
$LinklokKey="secretkeyword"; 
$LinklokLocation="home/public_html/secreturl/"; 
$ManualPassword="letmein"; 
$ErrorTemplate=""; 
// The following variables must be set if you wish 
// to use the email links feature of Linklok 
$YourCompany="Company Name"; 
$YourEmail="sales@yoursite.com"; 
$CopyEmail=""; 
$EmailTemplate=""; 
$HTMLEmail="Y";
```
- \$LinklokKey is the encryption key used to create secure links. Use any random word or sequence of letters and numbers. This can be any length but must be kept secret.
- \$LinklokLocation is the location where you will store the protected files. There are four options here.
- 1) If the files are stored on the same server as Linklok (recommended) then this should be the full local file path to the folder (including the last /). If you use an obscure folder name and do not link to any files within the folder then search engines, robots and hackers will not be able to find it. Some servers allow this folder to be placed outside of the web root which

is more secure but not really necessary. Download managers and download resume are supported when \$FileLocation uses a local file path.

- 2) If the files are stored on a remote server then enter the full URL to the folder (including the /). Remember to include the http:// at the start. Using a remote server uses bandwidth on both servers and some hosting companies/servers may even block access to files on remote servers. In this case let us know as there are some ways round this.
- 3) Some servers may allow you to access files via FTP on a remote server. Using a remote server uses bandwidth on both servers and some hosting companies/servers may even block access to files on remote servers. In this case let us know as there are some ways round this.
- 4) If you use Amazon S3 then you can enter a special path to access the files. This way you can access huge files securely without using bandwidth on your server. S3 access is described later in the manual.

An example for option 1 \$Linkloklocation="/home/public\_html/dfh5eyry9y/";

An example for option 2 \$Linkloklocation=["http://www.site.com/dfh5eyry9y/](http://www.site.com/dfh5eyry9y/)";

An example for option 3

\$LinklokLocation="ftp://username:password@ftp.domainname.com:21/ path/";

An example for option 4

\$LinklokLocation="s3|accesskeyid|secretaccesskey|bucketname|";

Whichever option you choose ensure that the url or path is correct and ends in a slash (/) character (pipe | character for S3). You can also create subdirectories within this directory if you wish. We strongly recommend using method 1 for normal files and option 4 for large files.

\$ManualPassword if set enables the manual entry form feature. This will be the password used to access the form. Set to blank ("") to disable this feature. For security make sure you change the default value of "letmein" before uploading the script to your server.

If you are planning to use the form and email features of Linklok URL then you must also set the following variables.

- \$YourCompany This is your company name which will be used in the default email.
- \$YourEmail Set this to your sales email address which will be used in the default email and as the from address.
- \$CopyEmail If you would like to receive a copy of emails sent to users then enter your email address in this setting. If not leave as "";
- \$EmailTemplate is the full local file path to an email template which will override the built in email message sent to a user when requesting secure download links. Leave this blank for now as this will be described later in further details..
- \$HTMLEmail if set to "Y" will cause the default email to be sent in HTML format. This has the advantage that the secure links can be hidden behind a more friendly looking hyperlink. This will be described later.

# **Adding Linklok URL to a page**

Linklok URL can be added to your HTML or PHP page very easily. If your page is HTML then you will need to rename it with a .php extension so that the server knows how to handle it. Don't worry as this won't affect the formatting or other features of you page. Just add the following line at the top of the page and upload linklokurl.php to the same directory on the server:-

<?php include"linklokurl.php"; ?>

This will cause the server to add Linklok URL to the page when it is accessed.

# **Securing a link**

Find the link that you wish to protect. It will look something like this. (also works with SRC tags as well as HREF)

<a href="download.zip">Download Here</a>

To secure this link we will replace the filename with a call to the linklokurl function which will replace the link with a secure one dynamically as the page loads.

This function call looks like this.

linklokurl('filename',expiry,dialog,iplock);

- filename is the file you wish to point to. Ensure it is available in \$LinklokLocation. If the file is in a subdirectory then refer to it as subdirectory/filename.
- expiry is the number of minutes before it expires. 0 means unlimited. It is also possible to set a fixed expiry date by entering the expiry as 12 digits in the format vyyymmddhhmm. So for example to have an expiry time of August 1st 2008 at 23:59 you would set the expiry time as 200808012359.
- dialog if set to 0 will try to display the file inline in the browser. This is useful for links to pictures (either .gif or .jpg) and is normally used with the html SRC tag. If set to 1 then it will force the browser to display a save-as dialog box allowing the user to decide where to save the file. This will happen automatically for some file types anyway. This setting is normally used with the html HREF tag. If the file is either an html or php page then Linklok will display it instead. Any links within these pages should be absolute.

Note that when using S3 the dialog setting is ignored and the MIME type used when uploading the file will be used. See later for details.

iplock controls whether the link is locked to the users IP address. A value of 0 disables this feature (as does leaving off the parameter). A value of 1 will match just the first section of the IP address, 2 the first two sections, 3 the first three sections and 4 requires a complete IP address match. As some ISP's use IP address pooling we suggest setting this to 3 so that the last part of the IP can change without problem. If you don't need IP locking set this to 0.

So going back to our example link. If we want to have the link expire after 10 minutes, be IP locked and force a save-as dialog box then we would use the following call.

linklokurl('download.zip',10,1,3);

When added to the example link it will look like this after also adding the PHP start and end tags:-

<a href="<?php linklokurl('download.zip',10,1,3); ?>">Download Here</a>

The simplest way to do this for several links is to highlight the filename in the link (excluding the quotation marks which we need to keep) and paste over it the following:-

<?php linklokurl('file',exp,dialog,iplock); ?>

You can then easily set the filename, expiry time, dialog and iplock settings.

# **Emailing secure download links**

One of Linklok URL's most useful functions is the ability to email secure download links to an email address. The optional expiry time and IP locking controls how these links can be used after receipt.

First of all you should set up a form to collect the required information from the user. Use your favorite html editor to do this. You can have as many form fields as you wish. For some files you may wish to collect a full postal address and for others just a name and email address. The only requirement LinklokURL has is that the input box that you use to collect the email address must have the name 'email'. We suggest that other field names are 3 characters or more in length so that they do not clash with form fields used by Linklok. Other than that you are free to do anything you wish. Linklok URL will email you with all the users data when they submit the form.

Here is an example form that collects a name and email address from the user. The Linklok URL specific parts of the form are shown in bold. See demoform.php in the zip file.

We set the form action to point to the page the form is on in case the user has iavascript disabled. Normally javascript will handle the form submit using ajax anyway.

Chapter 2 - Installation

```
<form name="form1" method="post" action="demoform.php" 
onSubmit="return llurlform(this)"> 
p<label>Name</label><br> 
<input type="text" name="name" required > 
\langle/n>
\langle p \rangle<label>Email</label><br> 
<input type="text" name="email" required > 
\langle p \rangle<p> 
<input type="checkbox" name="agree" value="Yes" required ><label> 
I agree to your <a href="https://www.yoursite.com/
policies.php">terms</a></label><br/>kbr>
\sqrt{p}<p> 
<button id="llurlsubmit" type="submit" value="Submit">Submit<span 
id="llurlspinner"></span></button>
\langle/n>
<?php linklokemail('file1.zip',60,0,'https://www.yoursite.com',0); ?> 
</form>
```
To add LinklokURL to the form we added the linklokemail function which looks like this.

linklokemail('filenames',expiry,emailfilter,'returnurl',iplock);

- filenames is the list of filenames you wish the user to be able to download separated by commas. Ensure that these files are available in the \$LinklokLocation. If the file is contained in a subdirectory then refer to it as subdirectory/filename.
- expiry is the time in minutes that the links will remain valid. Setting this to 0 means the links will never expire. Remember to allow enough time for the email to be sent and received. Normally this would only take a few minutes so having an expiry time of 60 minutes is often sufficient. It is also possible to set a fixed expiry date by entering the expiry as 12 digits in the format yyyymmddhhmm. So for example to have an expiry time of August 1st 2008 at 23:59 you would set the expiry time as 200808012359.
- emailfilter if set to 1 will check the supplied email address against a list of blocked ones. This is useful to filter out free email addresses from yahoo.com and hotmail.com etc. Setting this to 0 allows any email address. We will describe this feature later in the manual.
- returnurl is the page that the user will be taken to after clicking submit. This must be a full URL including the http://www. part.
- iplock controls whether the link is locked to the users IP address. A value of 0 disables this feature (as does leaving off the parameter). A value of 1 will match just the first section of the IP address, 2 the first two sections, 3 the first three sections and 4 requires a complete IP address match. As some ISP's use IP address pooling we suggest setting this to 3 so that the last part of the IP can change without problem. If you don't need IP locking set this to 0.

For example if we wish to allow users to download file1.zip and file2.exe with an expiry time of 1 hour, accept any email address with IP locking and then go to http://www.yoursite.com/index.htm then the function call will look like this:-

linklokemail('file1.zip,file2.exe',60,0,'http://www.yoursite.com/index.htm',3);

You can add this anywhere between the <form> and </form> tags.

When the page is loaded Linklok URL will add extra fields to the form dynamically to handle everything automatically. Don't worry as the user cannot change anything in the form as we use a secure hash to authenticate all of the special data fields which will detect any tempering.

When the user clicks submit Linklok URL will send an email to the user containing secure links to the two files and an email to you with the submitted form details.

The email sent to the client and you in this example will use the default built in template but you can create your own as described later in the manual.

You can add your own javascript validation to the form if needed but normally just making fields required is sufficient. The email field is validate by Linklok URL.

#### **Allowing the user to select a file**

If you have a number of files to download and want to send only those selected by the user (rather than them all as in the example above) then you can use this method.

Setup your form as above listing all of the available files in the linklokemail() function call as normal. You can then add checkboxes to the form to allow one or more of these files to be selected. Just name the checkboxes file1, file 2 etc and set the value to the filename. For example

```
<input type="checkbox" name="file1" value="file1.zip"> 
<input type="checkbox" name="file2" value="file2.exe">
```
You can also do the same with radio buttons or a drop down menu to allow one file to be selected as follows:-

```
<input type="radio" name="file1" value="file1.zip" > 
<input type="radio" name="file1" value="file2.exe" >
```
Notice when using radio buttons that the field names are always file1. Here is an example using a drop down menu.

```
<select name="file1"> 
<option value="file1.zip">file1.zip</option> 
<option value="file2.exe">file2.exe</option> 
</select>
```
It should be note that although Linklok URL will ensure that only the files listed in the linklokemail() function can be accessed it could be possible to modify the radio buttons to access multiple files form the ones listed.

# **Chapter 3 Customizing**

# **Email Templates**

If you wish to change the simple built in email you can supply your own template which you set as follows in linklokurl.php

\$EmailTemplate="/home/public\_html/template.htm";

This will override the built in template sent to the client You should use the full file path to the template.

To use a template for the email sent to you (at the email set in \$YourEmail) you can set

\$NotifyTemplate ="/home/public\_html/template2.htm";

Templates can be either text or HTML format. You should set \$HTMLEmail="Y" if you are using an HTML templates (.htm or .html) or wish to have links in your your text template (.txt) converted to HTML. We strongly recommend using HTML format.

If your email template is in text format then the first line of the file will be the email subject.

If your email template is in HTML format (recommended) then the page title will be used as the email subject.(i.e. <Title>Subject</Title>).

Within the email template you use special template variables (tags) where you wish Linklok to insert data that is specific to the transaction.

!!!email!!! Inserts the clients email address !!!!!p!!! Inserts the users IP address. !!!formname!!! Inserts data from any other form field you used in your form. For example if you have a form field called name you can insert it in the template with !!!name!!!.

To insert download links or other file related details where you supply the filename(s) in the function linklokemail() or when using the manual order form use the following.

!!!filename!!! Inserts the filename

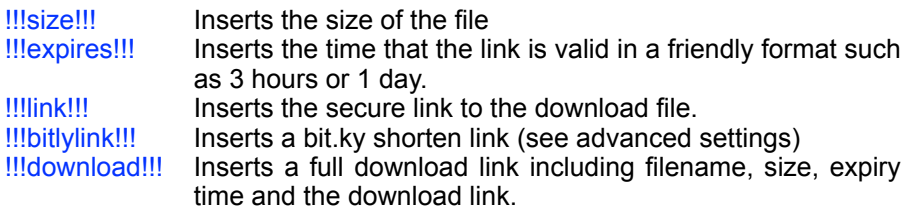

If you have multiple download files you can create a section of text or html code that gets repeated for each download link automatically. To do this simply create the part that needs to be repeated (perhaps an HTML table row) and then place the following tag at the beginning of the section:

<!--eachfilestart-->

and at the end of the section

<!--eachfileend-->

Here is an example email template in html format that can handle any number of download links.

```
<h+ml><head> 
<title>Download links</title> 
</head> 
<body> 
Thank you !!!name!!! for your enquiry. Please use the link(s)
below to download.<br><br> 
<!--eachfilestart--> 
Click to download <a href="!!!link!!!">!!!filename!!!</a> !!!
size!!!<br> 
<!--eachfileend--> 
\langle h r \ranglePlease let us know if you have any questions.<br><br> 
Your Company<br> 
<a href="http://www.yoursite.com">www.yoursite.com</a><br> 
<a href="mailto:sales@yoursite.com">sales@yoursite.com</a> 
</body> 
\langle/html>
```
You can also insert links in the template to any particular files that are stored in the location \$LinklokLocation. This can be useful for certain template designs. If you only use this method to create links and do not need to pass in filenames in the linklokemail() functions simply use "" for the list of filenames.

- !!!link(test.zip,1440)!!! This generates a download link for test.zip that is valid for 1440 minutes (24 hours). You can set 0 for no expiry. It is also possible to set a fixed expiry date by entering the expiry as 12 digits in the format yyyymmddhhmm. So for example to have an expiry time of August 1st 2008 at 23:59 you would set the expiry time as 200808012359.
- !!!bitlylink(test.zip,1440)!!! This is the same as the above only uses a bit.ly shortened link. See advanced settings.
- !!!size(test.zip)!!! Inserts the file size of test.zip.

Here is an example use of this method.

<a href="!!!link(test.zip,1440)!!!">test.zip</a>!!!size(test.zip)!!!

Although not often required instead of using a repeated section of code for each product you can specify an actual file by sequence number using the following variables.

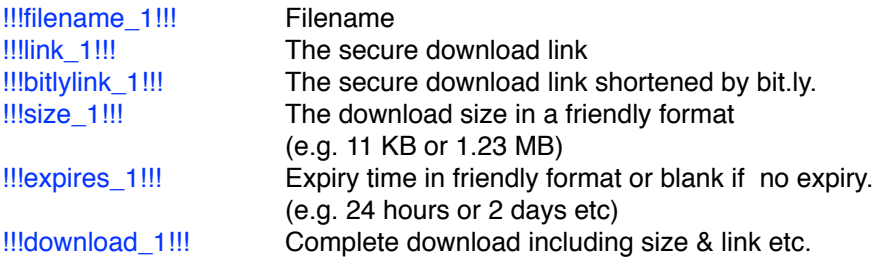

The 1 in the place holders refers to the first file passed from the linklokemail() function or the manual order form. As Linklok supports multiple files you can also use these variables with  $\frac{2}{3}$  etc to represent the second and third files etc. If you use for example the place holders for three files but only two are sent to the template then the third will be left blank. We strongly recommend to use the repeated section described previously instead of this method though.

# **Custom error page**

Normally an error or message is displayed to the user directly from Linklok URL. You can however provide your own html or PHP error page template to be used instead. Within this page you can display the actual error message using the template variable !!!message!!! at the required point. To assign a template set the following in linklokurl.php.

\$ErrorTemplate="/home/public\_html/template.htm";

The path should be the full file path to the template. If you use a PHP page template the error message is also contained in the variable \$msg.

# **Chapter 4 Using Linklok URL with Wordpress**

We have developed a simple Wordpress plugin providing shortcodes to add Linklok URL links to your pages and posts.. Please note though that Linklok URL is still a standalone script so needs to be installed and setup as usual before you can use the WP plugin.

# **Installing the plugin**

- 1. Copy the linklokurl folder (from the wpplugin folder in the zip file) to wp\_content/plugins/ in your WP installation.
- 2. Open up wp-admin and activate the Linklok URL plugin.
- 3. Click Linklok URL in the main WP menu and set the the full file path to linklokurl.php and also the URL to linklokurl.php. Save the changes.

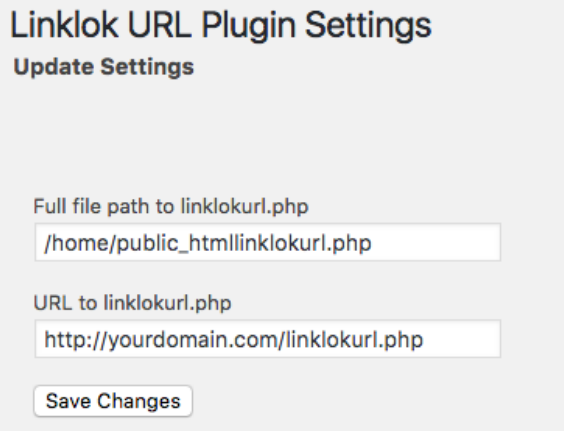

# **Using the plugin to add a download link**

In pages and posts you can use this shortcode to add secure download links.

[linklokurl linktext="Download" file="test.zip" expiry="60"]

This will insert a hyperlink with the text Download for the file test.zip with an expiry of 60 minutes.

You can use the optional iplock as needed. See the description of the linklokurl function on page 10 for more details.

If you leave out the linktext="Download" setting the shortcode will insert the full link (not as part of a hyperlink) which is useful when used directly in HTML code. If you use the shortcode directly in HTML you can use the optional dialog="0" setting to embed a file (such as an image) instead of downloading it.

# **Embed an audio or video file**

You can use the linklokurl[] shortcode directly in html in most places where a URL would be used. We have also included a simple shortcode to add a standard html5 player to your page. Here is an example for an audio player.

```
[linklokurlembed file="track1.mp3" player="audio"
playerattr="controls" expiry="1440"]
```
and here is an example for a video player

[linklokurlembed file="film1.mp4" player="video" playerattr="width='320' height='240' controls"]

You can provide up to 3 video files so that browsers can choose the most suitable file to use using the attributes file, file2 and file3.

The following optional attributes can also be used with the shortcode.

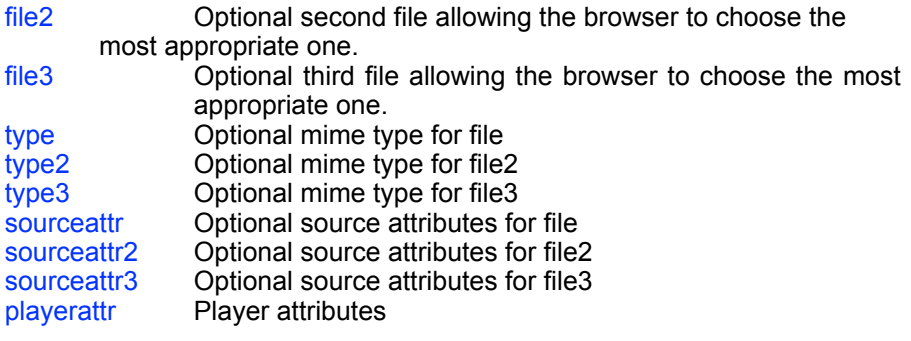

# **Using the plugin to add an email form**

In pages and posts you can use a shortcode to add a form which can collect the name and email from the user and email them a download link. You can optionally include a agreement checkbox which must be checked for the form to submit too.

```
[linklokurlform files='test.zip' expiry='60' namelabel='Name' 
emaillabel='Email' buttonlabel='Send']
```
The following attributes can be used.

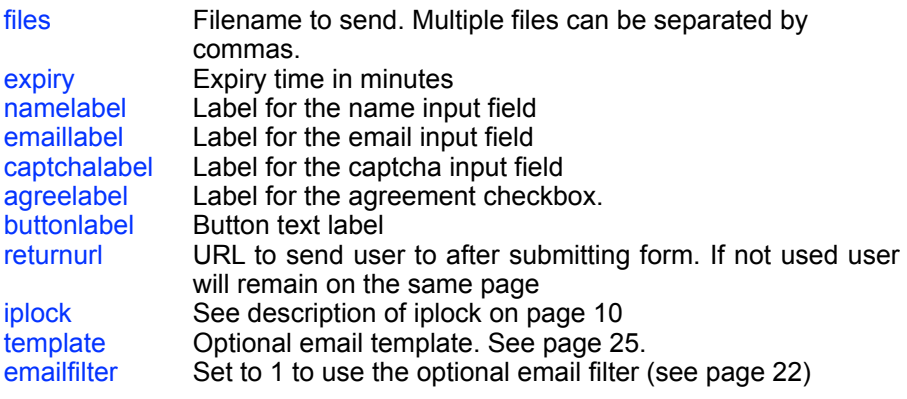

# **Chapter 5 Advanced Features**

Linklok URL has a number of enhancements and features that although probably not required on many installations may prove useful. This chapter describes how to use them.

# **Filtering email addresses**

When using a form Linklok URL ensures that a user has to provide you with a valid email address before he can receive download links. However many users try to hide their identity by using email addresses from one of the many free email systems around such as yahoo.com and hotmail.com.

Linklok URL can check a supplied email address (from the form) against a list of email addresses or servers that you wish to block. The user will be shown a warning message instead of getting an email if this happens.

We have provided a list of common free email addresses but you can add or change this list as required. See two examples below.

\$FreeEmail[]="yahoo."; \$FreeEmail[]="hotmail.";

Linklok URL will check to see if any of the free emails listed is contained in the supplied email address. e.g. "yahoo." Is contained in both peter@yahoo.com and peter@yahoo.co.uk so both addresses will be blocked. You can even list complete email addresses used by known hackers if you wish. Be careful with common words that could be in proper email addresses as well. E.g. we list "@australia." so that addresses like peter@australiacars.com would be allowed.

To get Linklok URL to block email addresses remember to set the third parameter in the linklokemail() function to 1.

# **Logging form submissions**

When a Linklok URL form is submitted you will receive an email notifying you of the submission and containing the data entered by the user. You can if you wish have this data saved in a text based log file. To enable this set the following in linklokurl.php

\$LinklokLog="home/public\_html/log.txt";

**\$LinklokLog** points to a text file that will be appended to for each email request. The date, time, IP address and all form fields names and values are logged. The path must be the full local file path and you must ensure that this file exists and has the correct write permission. Set to "" to disable this feature.

# **Logging Downloads**

Linklok URL can keep a log of all downloads of protected links (inline and downloads). To enable this set the following in linklokurl.php

\$LinklokDownloadLog="home/public\_html/downloadlog.txt";

The path should be the full file path to the file which must of course have write permission. Each line will look like this

#### date,time,filename,email,ip

The email address will be included only if the link was generated during an email request. The IP address is that of the downloading client.

# **Download Email Notification**

You can receive an email notification when a download link is clicked (or inline file displayed) by setting the following in linklokurl.php.

\$NotifyDownloadEmail="you@yoursite.com";

The email you receive will contain the filename, email address (if known), ip address of downloading client, download time, expiry time and user agent. Optionally the IP country is provided as well if you enable the Geo-IP feature described later.

# **Multiple download locations**

With the default installation Linklok URL assumes that all files referred to are store in the folder (or subfolders) pointed to by \$LinklokLocation. However there may be instances where you would like to have several such locations. This is particularly true if you are accessing files on remote servers. You can setup multiple locations by adding them as follows:-

\$LinklokLocations['location1']="/path/folder1/"; \$LinklokLocations['location2']="/path/folder2/"; \$LinklokLocations['mysite']="http://www.mysite.com/folder/";

Each line defines a new Linklok location that can be used. The ['location1'] is the label assigned to the location and you can use any name you wish containing letters and numbers. When you are referring to files in one of the linklok function calls you can define the location to use by adding a colon and the location name to the filename. For example:-

linklokurl('download.zip:mysite',10,1,3);

would use the file download in the 'mysite' location. If you do not specify a location Linklok will assume the file is to be found in the default \$LinklokLocation

If you enable this feature then the manual entry form will also allow you to select which location to retrieve each file from.

# **Multiple email templates**

As well as the default email template that is defined in \$EmailTemplate it is also possible to have other email templates as well. To use this feature you must create a folder on your server where you will keep all of your email templates and set this in \$Emails. e.g.

\$Emails="home/public\_html/emails/";

Use the full local file path to the folder including the last / character. When using the linklokemail() function call you can then define which email template to use in parameter 6 as follows:-

linklokemail('file1.zip,file2.exe',60,0, 'http://www.yoursite.com/index.htm',3,'template.htm');

The template being used must be stored in the folder pointed to by \$Emails. If the template has the extension .htm or .html then the email will be sent in html format. If the template has the extension .txt then the email will be sent in text format.

If you enable this feature then the manual entry form will also allow you to select the email template to use.

# **Download path**

Normally when a secure link is generated linklokurl.php is called for the download via the page that generated the link. Normally this is fine but there may be applications where this is not suitable. For example if you add linklokurl.php to a page that is in a password protected area the download link may fail because it cannot call the page that generated the link. To solve this situation you can define the following setting to force download links to call linklokurl.php directly.

\$DownloadURL="http://www.site.com/linklokurl.php";

# **Adding MIME types**

Linklok URL can handle any file type for download. However if you need to display a file inline in the browser instead of offering a download link then Linklok needs to know the MIME type of the file. You will find the list of supported file types listed in linklokurl.php with each entry looking like this:-

\$mt['.jpg']="image/jpeg";

You can add to or edit this list as required.

### **Saving with alternative filenames**

Normally Linklok will retrieve a file from the server and save it locally on the clients computer using the same filename. There maybe times when you wish to change the save-as filename. To do this enter the filename in the function call and append a  $\land$  character followed by the save-as filename required. For example.

linklokurl('download.zip^newfilename.zip',10,1,3);

Please note this feature is not supported for files downloaded from Amazon S3.

# **Display page during download**

When a download link is clicked in an email normally the browser is opened to handle this and a blank page is displayed behind the save-as dialog box. If you wish you can have a page displayed during download instead. To do this create the page to be displayed and add the following setting to enable this.

\$DownloadBackground="/home/public\_html/page.htm";

This should be the full local file path to the page. There may be times when the automatic download will not begin (because of browser security restrictions etc) in which case you can use the template variable !!!link!!! to include the link in the page. For example:-

Your download should begin automatically but if not please <a href="!!! link!!!">click here</a> to start it.

# **CAPTCHA (turing) form validation**

#### CAPTCHA - Completely Automated Public Turing to tell Computers from Humans Apart

To stop repeated automated download attempts you can add a CAPTCHA (turing) code field to a Linkok URL email form. This forces the user to enter a series of characters displayed as a graphic to complete the process. As these characters change each time and because they are displayed in graphic form it helps to ensure that only real users rather than automated systems are filling in the form. Here is an example.

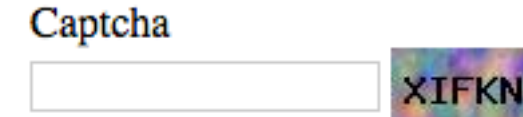

To enable this feature copy the following files from the zip file to your server.

turingimage.php turingbg1.jpg turingbg2.jpg turingbg3.jpg turingbg4.jpg

and add the following setting to linklokurl.php.

\$RequireTuring=1;

Add the following field to your form.

<input type="text" name="turing">

and then display the graphic where you want using the following.

```
<img id="llurlturingimg" src="turingimage.php" 
alt="captcha" width="60" height="30" style="vertical-
align: middle;">
```
You will need to make sure the path to turingimage.php is correct. demoformcaptcha.php from the zip file can be used as an example.

# **Using Linklok URL with Amazon S3**

Amazon S3 is a scaleable storage system for storing files for delivery. Linklok allows secure access to files stored on S3 thus freeing up your server from storage and bandwidth requirements. S3 is the ideal way to deliver large files (up to 5TB) efficiently and cheaply. Using S3 with Linklok will not use bandwidth on your server when downloading unlike a remote location using http://. Therefore S3 is the recommended way to deliver large files if you can't handle them locally on your own server.

For more information about S3 or to open an account please visit <http://aws.amazon.com/s3/>

#### **Setting up S3**

Once you have an account login to the AWS console for S3. Here you can create a bucket to store your files. Click **Create Bucket** and enter a unique name using **only lowercase letters**. Select the region that is most suitable for you.

Linklok needs to have an access key id and secret access key for your S3 account so that it can access the bucket. To get those click **Security Credentials** in your user account menu at the top of AWS. Click **Continue to Security Credentials** if a warning dialog appears.

Now click **Access Keys** in the page that appears.

#### **Your Security Credentials**

Use this page to manage the credentials for your AWS account. To manage credentials for AWS Identity and Access Management (IAM) users, use the IAM Console. To learn more about the types of AWS credentials and how they're used, see AWS Security Credentials in AWS General Reference.

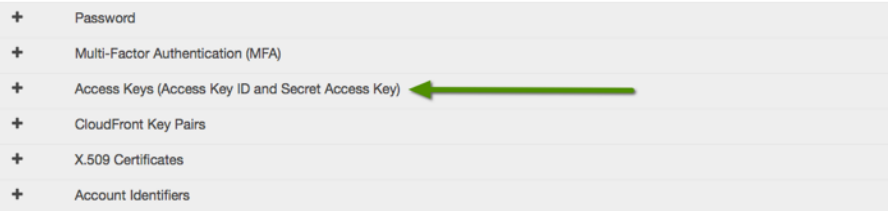

Click the **Create New Access Key** button which will create the keys we need. Click the **Show Access Key** link to display the keys so you can copy them. Alternatively you can download them in a text file.

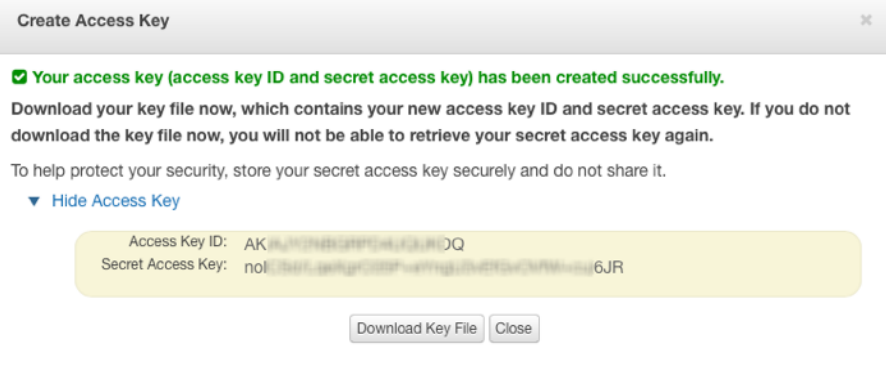

To setup \$LinklokLocation or \$LinklokLocations to use S3 then use a special path like this:-

#### s3laccesskeyidlsecretaccesskeylbucketnamel

Notice this path uses the pipe character  $\vert$  to split the various parts. The last  $\vert$ character is important too.

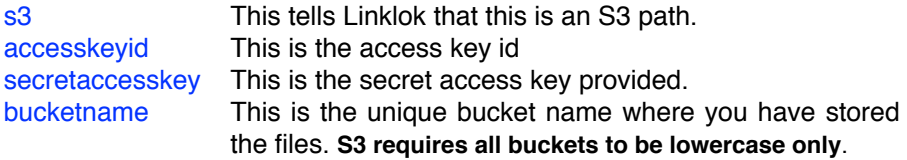

When a download link using S3 is clicked Linklok is first called to perform checks on the link and log the download etc. If all is well then it generates a secure S3 download link to the file and redirects the browser. The S3 link generated has a short 5 minute expiry time so if it is captured it will not be of much use to anyone.

#### **Using folders in S3**

If your bucket contains folders then they can be used in the path like this.

s3laccesskeyidlsecretaccesskeylbucketnamelfolder/

If you prefer to include the folder name in the link itself then use

folder/filename.zip

#### **S3 V4 Signatures**

By default Linklok uses S3's V2 signatures to generate signed links. Some new bucket regions such as Frankfurt only support the newer V4 signature. These are supported by Linklok as well by using a slightly different path which includes the region name. Here is a V4 example path

s3|region|accesskeyid|secretaccesskey|bucketname|

The region part should be the standard S3 region identifier such as us-east-1, us-west-1, eu-west-1, eu-central-1 etc.

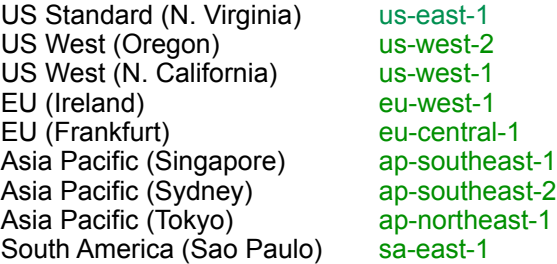

You can find the full list at

[http://docs.aws.amazon.com/general/latest/gr/rande.html#s3\\_region](http://docs.aws.amazon.com/general/latest/gr/rande.html#s3_region)

# **Using Linklok with Dropbox**

Dropbox is a great service for storing files and can be used with Linklok in a similar way to how our Amazon S3 support works. When a download link using Dropbox is clicked Linklok is first called to perform checks on the link as usual. If all is well it then generates a secure Dropbox download link to download the file. The user doesn't need a Dropbox account to download the file and won't even see Dropbox.

#### **A note about link security**

It is possible that the Dropbox link can be captured by the user and although the link is secure and cannot be modified to access other files etc it does remain active (and therefore shareable) for 4 hours. This means that access to the file using a captured Dropbox link could be possible for up to 4 hours after the Linklok link expires. This is not an issue in most cases but if it is then we recommend using Amazon S3 instead as they allow us to set a shorter 5 minute validity on the link.

#### **Setting up your Dropbox account**

To allow Linklok to securely access your Dropbox account we will setup a simple Dropbox app on your account.

1) First visit

<https://www.dropbox.com/developers>

and login. You can login using your normal Dropbox details.

- 2) Click App Console in the menu on the left.
- 3) Click Create app
- 4) Setup the app like as below

# Create a new Dropbox Platform app

#### What type of app do you want to create?

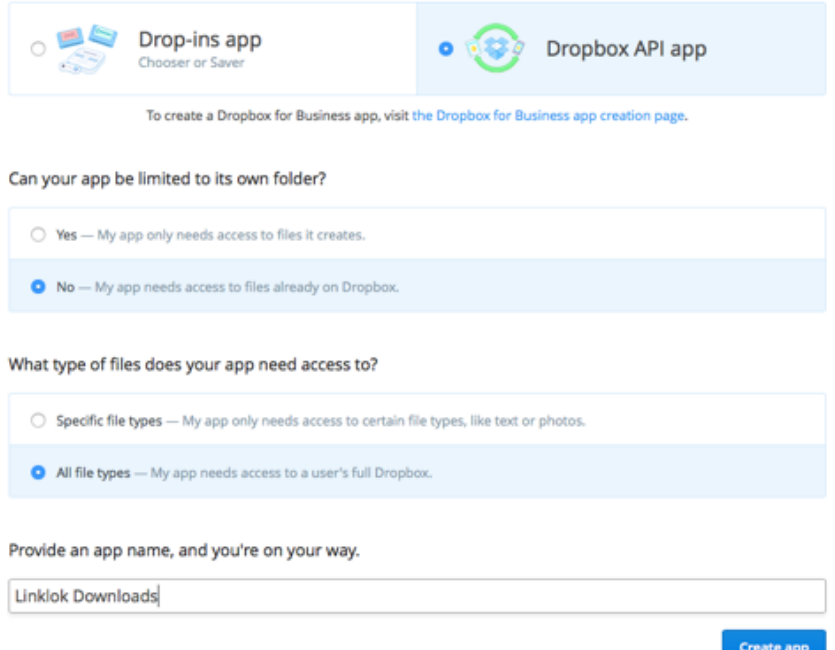

and click the **Create App** button at the bottom.

5) Click the **Generate** button on the page and copy the token generated which we will use later. Other settings on the page can be left as they are.

### **Linklok Downloads**

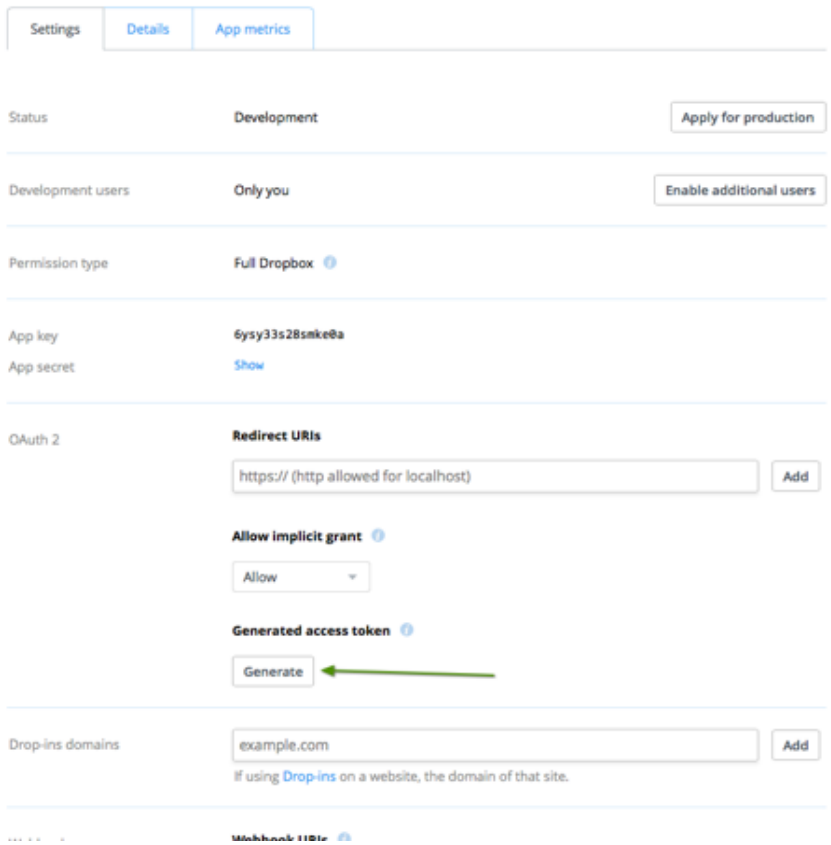

#### **Setting Dropbox in Linklok**

We will now enable Dropbox by adding the following line to linklokurl.php anywhere near your other settings (use your access token of course).

```
$dropboxaccessToken="KgmMPtcIAr3dsrYhwRu8ehF6_og01PmZ";
```
The final step is to make a Dropbox download path. This has the following format

#### db|/folder/

Basically this is just db| at the start to show that it is a Dropbox path followed by the folder(s). The first / is required signifying the root of your Dropbox account. The last / is also required. So for example if you the files strored at /mydownloads/files in your account you would use the path

#### db|/mydownloads/files/

Remember that depending on the type of Dropbox account you have there are file storage and bandwidth limits in place.

# **Using Linklok URL with CMS systems**

If you are using Wordpress please see chapter 4.

Linklok URL works with many CMS systems such as Expression Engine and Joomla. In most cases though these systems call PHP functions using the eval() function so to allow this you should add these lines to linklokurl.php above all your other settings.

```
global $LinklokKey,$LinklokLocation,$LinklokLocations,$FreeEmail; 
global $ManualPassword,$ErrorTempalate,$HTMLEmail,$YourCompany; 
global $YourEmail,$LinklokLog,$mt,$ipaddr,$thispage,$thisurl; 
global $NoExtraPath,$linklokauth,$linklokform,$password; 
global $DownloadURL,$DownloadURLs; 
$DownloadURL="http://www.yoursite.com/linklokurl.php";
```
The \$DownloadURL setting in the last line should be set to the full URL to linklokurl.php on your server.

Please note it is important that the above lines are added before your other settings at the top of linklokur.php. The ideal place is directly underneath our copyright message block.

Each CMS had different methods of calling PHP so consult the documentation for help adding the function calls etc.

### **Integrating with AWeber**

AWeber is a popular email marketing service. Linklok URL forms can now automatically add the user to your AWeber mailing list. The user will of course still receive a confirmation email from AWeber to complete the process.

#### **AWeber email parser setup**

Before Linklok URL can submit users to AWeber you need to enable email parsing in your AWeber account. This tells AWeber to read the email it receives from Linklok and to strip out the data to store in each field. To set this up follow these steps.

- 1) Sign in to your AWeber admin panel
- 2) Hover over the **MY Lists** menu and click **Email Parser** in the drop down menu.
- 3) Ensure the list you want to use is selected in the **Current List** drop selector.
- 4) Scroll down to **Custom Parsers** and click **add new**.
- 5) Enter the fields so that the form looks exactly like this

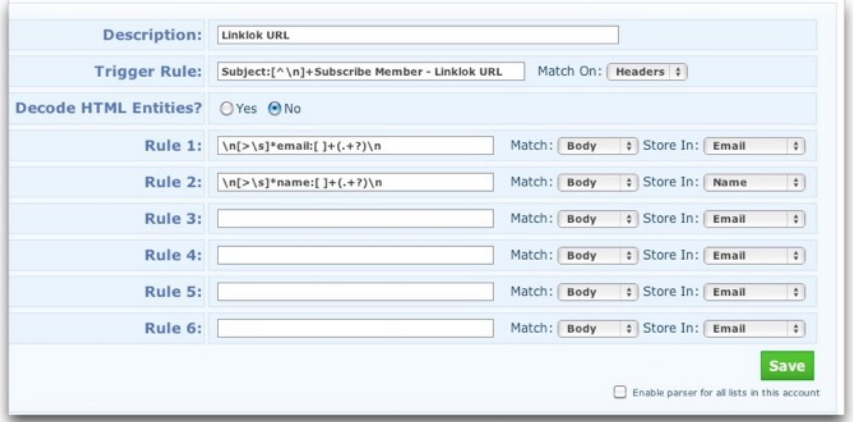

As this image may not be very clear here is the text that you can copy and paste in to each field.

**Trigger Rule** Subject:[^\n]+Subscribe Member - Linklok URL

**Rule 1** \n[>\s]\*email:[ ]+(.+?)\n

**Rule 2** \n[>\s]\*name:[ ]+(.+?)\n

6) Scroll down and click **Save**.

The above will enable Linklok URL to subscribe a user using their name and email address. If you wish to store other fields collected in your form into AWeber custom fields then you can add further Rules like this.

\n[>\s]\*fielname:[ ]+(.+?)\n

Replace fieldname with the field name used in your form.

#### **Enable AWeber in Linklok URL**

Add the following setting near you other settings in linklokurl.php.

\$AWeberList="yourlistname@aweber.com";

Make sure yourlistname is set to the name of your list.

### **Using a different AWeber list for different forms**

To force a different list for a particular Linklok URL form just add this line to the form.

<?php linklokaweberlist("yourlistname@aweber.com"); ?>

# **Use bit.ly shortened links in emails**

bit.ly provides a link shortening service that can now be used for Linklok URL links that are emailed. Once enabled you can use the following email variables to generate shortened links. This is particularly useful if you use text format emails as it keeps the links short.

!!!bitlylink!!! !!!bitlylink\_1!!! !!!bitlylink(test.zip,1440)!!!

See the email section for more details about those variables.

To enable bit.ly support in Linklok you first need to open a user account at bit.ly and then request an API key. Once you have these add these two settings to linklokurl.php near your other settings.

\$BitlyLogin="username"; \$BitlyKey="key";

Linklok URL doesn't currently support bit.ly for links generated in web pages as this could cause you to go over your API quota.

# **Integrating with GetResponse**

GetResponse is a popular email marketing service. Linklok URL forms can now automatically add the user to your GetResponse campaign. The user will of course still receive a confirmation email from GetResponse to complete the process.

To enable this feature

1) Add the following lines to linklokurl.php near your other settings.

```
$getresponseapikey = "a6ade537a9b6c76d4a57c"; 
$getresponsecampaign="name"; 
require once("jsonRPCClient.php");
```
2) Upload the file jsonRPCClient.php available from GetResponse to the same place as linklokurl.php

3) Set your GetResponse API key and campaign as required in the above settings.

The above will add all users to your campaign.

#### **Using a different GetResponse list for different forms**

To force a different campaign for a particular Linklok URL form just add this line to the form.

<?php linklokgetresponse("name"); ?>

# **Integrating with MailChimp**

Mailchimp is a popular email marketing service. Linklok URL forms can automatically add the user to your MailChimp list.

To enable this feature

1) Add the following lines to linklokurl.php near your other settings.

```
$mailchimpapikey = "a7634f4655e455738593622655-us8"; 
$mailchimplistid="345463da3c"; 
require once("MailChimp.php");
use \DrewM\MailChimp\MailChimp;
```
2) Upload the file MailChimp.php available from our support area to the same place as linklokurl.php

3) Set your Mailchimp API key and List ID as required in the above settings. Your API Key can be found in your Main Account Settings - Extras - API Keys. The List ID can be found in Lists - and then selecting Settings from the list drop down menu.

The above will add all users to your list.

#### **Using a different Mailchimp list for different forms**

To force a different campaign for a particular Linklok URL form just add this line to the form.

<?php linklokmailchimp("listid"); ?>

# **Integrating with ARP Reach**

ARP Reach is a popular email marketing script. Linklok URL forms can automatically add the user to your ARP Reach list.

To enable this feature

1) Create a subscription form in ARP Reach and note the URL which will be something like http://www.yoursite.com/reach/a.php/sub/1/g67ef5. You don't need to have users access this form though.

1) Add the following line to linklokurl.php near your other settings using the URL.

\$arpreachurl="http://www.yoursite.com/reach/a.php/sub/ 1/g67ef5";

The above will add all users to your list.

#### **Using a different ARP Reach list for different forms**

To force a different list for a particular Linklok URL form just add this line to the form.

```
<?php linklokarpreach("url"); ?>
```
# **Control repeated form submission**

Some applications may require that a user can only submit a Linklok URL form once using a certain email address or IP address. To enable this feature ensure that you have first setup the loggin of form submissions using \$LinklokLog as explained earlier in this manual. Then add one or both of the following settings to linklokurl.php.

#### \$AllowEmailOnce=30;

This line will only allow the same email addres to be used for receiving download links once in a 30 day period. You can set any number of days or 0 which ensures the email can only be used once. To disable this setting delete the line completely.

#### \$AllowIPOnce=30;

This line will only allow the same IP address to be used for the form submission once in a 30 day period. You can set any number of days or 0 which ensures the IP can only be used once. To disable this setting delete the line completely.

These settings will only be able to check back for the period that the log file is kept.

# **Setting up a promotional form**

Normally a Linklok form will send the download link email to anyone who submits it. There are some cases where you may like to collect the details of everyone who submits the form but only send the download link to the first few in a certain period. For example if you have just released a brand new eBook you could use this feature to provide a free download link to the first 50 users who submit the form each day. Further users will still have their details logged and emailed to you but will receive a different email (perhaps containing a link to your buy button) and get sent to a different thank you page.

To use a promotional form set your form up and enable the log file as described earlier in the manual and then add these settings to linklokurl.php near your other settings.

```
$PromotionExpiry="200908102359"; 
$PromotionLimit=50; 
$PromotionPeriod=1; 
$PromotionRedirect="http://www.yoursite.com/toolatepage.php"; 
$PromotionEmailTemplate="toolateemail.htm"; 
$PromotionFile="ebook.pdf";
```
\$PromotionExpiry This sets an end date to your promotion. Once past this date all users will be treated as not qualifying for the download. The date and time should be in the format "YYYMMDDHHMM". If you do not want an end date for your promotion you can set this to "".

\$PromotionLimit This sets the number of users who can get the download within each set period.

\$PromotionPeriod This sets the length of the promotion period. It is during this number of days that \$PromotionLimit users get the download email.

\$PromotionRedirect This is the thank you page users are sent to when they do not qualify for the download.

\$PromotionEmailTemplate This is the path to the email template sent to the user when they do not qualify for the download. If they do qualify the standard email set in \$EmailTemplate (or sent in the function call) will be sent.

\$PromotionFile This is the filename (without the path) of the file being delivered. It is used to match against entries in the log file to determine how many have been delivered during the relevant period.

You can combine this feature with the email and IP address checking described earlier. This stops the same person submitting the form several times during the promotion period.

# **Passing data to a link**

If you make a secure link to a .php page then you can send data via the URL (GET data). For example

<a href="<?php linklokurl('page.php?id=23&cat=1',10,1,0); ?>">Download Here</a>

would cause Linklok URL to open and display the page page.php. The GET data id and cat will be set correctly. This format only applies to .php pages though.

# **More efficient remote file handling**

As we explained earlier if you access files on a remote server using Linklok URL (or any other similar script) then you will use bandwidth on both the remote server and the main one. This is because the file needs to be retrieved from the remote server via http or ftp and then sent out to the browser via Linklok. This is quite inefficient. There are two possible solutions to this. Firstly you could use Amazon S3 to store your large files. If this is not possible but your remote server also supports PHP then here is a solution that may help to solve this.

The following method will involve having linklokurl.php installed on both the remote and the main server. The main server will handle everything except for the actual download. To get this to work setup Linklok URL as normally but ensure you use the full file path to the files on the remote server in \$LinklokLocation and add the following setting to linklokurl.php

\$DownloadURL="http://www.remoteserver.com/linklokurl.php";

Upload the same linklokurl.php to both servers. This way the main server will work as normal but the links generated will point to linklokurl.php on the remote server which will access the file locally and send it to the browser.

If you have multiple remote servers then it is also possible to use this same technique. To do this setup \$LinklokLocations for each remote server path as follows.

```
$LinklokLocations['location1']="/server1/folder/
folder1/"; 
$LinklokLocations['location2']="/server2/folder/
folder2/";
```
remembering to make these file paths and not URL's. The make the \$DownloadUrls for each location like this

```
$DownloadURLs['location1']="http://www.server1.com/linklokurl.php"; 
$DownloadURLs['location2']="http://www.server2.com/linklokurl.php";
```
We normally don't require a second license for this use as long as only one Linklok URL installation is being used to generate links.

# **Use mod\_xsendfile to send files**

mod\_xsendfile is a non standard Apache2 module that can allow direct server downloads without revealing the actual location of the file. It does this by replacing all of the Apache headers. Linklok URL supports the use of mod\_xsendfile if its installed on your server by adding this setting near your other settings in linklokurl.php

\$UseModXSendFile=1;

You can find out more about mod\_xsendfile at

[https://tn123.org/mod\\_xsendfile/](https://tn123.org/mod_xsendfile/)

# **Use nginx X-Accel-Redirect to send files**

X-Accel-Redirect is a non standard nginx module that can allow direct server downloads without revealing the actual location of the file. Linklok URL supports the use of X-Accel-Redirect if its installed on your server by adding this setting near your other settings in linklokurl.php

\$UseModXAccel=1;

# **PDF Watermarking**

PDF Watermarking allows you to have the users email address or IP address added as a watermark to PDF files as they are downloaded. This makes users less likely to share your work on line. This feature currently only works when you use a form to email the download link to the user.

Please note this feature will only work with files stored locally on your server.

The text, size, position, color, opacity and angle of the watermark text can be adjusted and you can decide on which pages you want it to appear.

To enable PDF watermarking you first need to download the support files from the support area of our site at (you need to login)

[http://www.vibralogix.com/support/yourproducts.php](http://www.vibralogix.com/support)

Upload the fpdf folder and the linklokpdfwatermark.php file to the same place where you have linklokurl.php.

Now add the following settings to linklokurl.php anywhere near your other settings.

```
$pdfwatermarkmaxsize="2000000"; 
$pdfwatermarkcolor="FF94B0"; 
$pdfwatermarktext="Downloaded by !!!email!!!"; 
$pdfwatermarkpages="all"; 
$pdfwatermarkposx="15"; 
$pdfwatermarkxstart="left"; 
$pdfwatermarkposy="6"; 
$pdfwatermarkystart="bottom"; 
$pdfwatermarkopacity="100"; 
$pdfwatermarkfont="Arial"; 
$pdfwatermarkstyle=""; 
$pdfwatermarksize="10"; 
$pdfwatermarkangle="90"; 
require once("linklokpdfwatermark.php");
```
By default the settings above will add Downloaded by buyer@site.com to the bottom of each page of the PDF file.

#### Chapter 5 - Advanced Features

You can change how the watermark text appears by adjusting the settings as described below.

#### \$pdfwatermarkmaxsize

This sets the maximum file size in bytes that Linklok will watermark. The bigger the size the more resources are needed. You can experiment with this settings but 20000000 should be fine.

#### **\$pdfwatermarkcolor**

This is the color of the text in the CSS hex format (no # needed).

#### \$pdfwatermarktext

This is the watermark text. You can use the tags !!!email!!! !!!ipaddr!!! !!! dateddmmyy!!! !!!datemmddyy!!! or !!!time!!! within the text.

#### \$pdfwatermarkpages

Set the pages the watermark will appear on.

You can set this to all, odd, even or specify the pages. If you choose to specify pages you should set them as follows. Note using the prefix  $\wedge$  will number pages from the end (as you don't always know how many pages there are). <sup>X</sup>1 means the last page. <sup>1</sup>2 the second to last page etc.

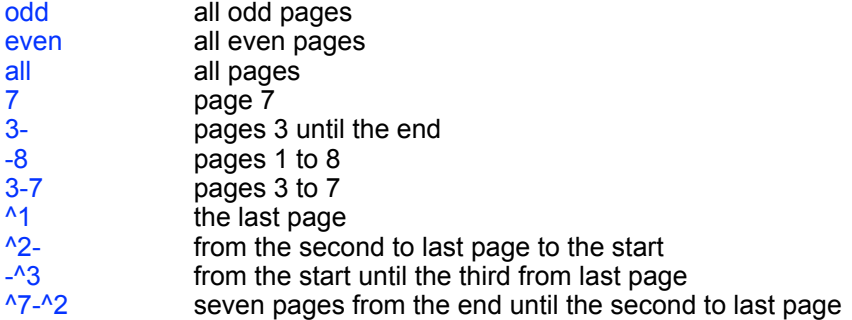

You can define multiple pages or page ranges by separating them by commas. For example

\$pdfwatermarkpages ="8,12,odd,^4-^1";

would watermark all odd pages plus page 8, page 12 and the last 4 pages.

# \$pdfwatermarkposx

\$pdfwatermarkxstart

These settings determine the x position of the text in mm from the left or right of the page

\$pdfwatermarkposy="6"; \$pdfwatermarkystart="bottom";

These settings determine the y position of the text in mm from the top or bottom of the page

\$pdfwatermarkopacity Sets the opacity percentage. 100 is fully visible and 0 is invisible.

\$pdfwatermarkfont Sets the font type which can be "Arial" "Courier" or "Times"

\$pdfwatermarkstyle

This sets the font style which can be "" "B" "U" or "I"

\$pdfwatermarksize Sets the text size.

#### \$pdfwatermarkangle

Set the angle of the text. Normally would be set to "90" but you could use "<sup>O"</sup> for vertical text.

# **IP Country**

If you have enabled Download Notification emails to be sent to you when a download link is clicked you can enable ipinfo to also report the country where the IP is registered.

To enable IP country you first need to download the support files from the support area of our site at (you need to login)

[http://www.vibralogix.com/support/yourproducts.php](http://www.vibralogix.com/support)

Upload the ipinfo folder to the same place where you have linklokurl.php installed.

Add this line near your other settings in linklokurl.php.

require\_once 'ipinfo/ipinfo.php';

You can also use the following variables in templates.

```
!!!ipcountrycode!!! 
!!!ipcountryname!!! 
!!!ipcontinentcode!!! 
!!!ipcontinentname!!!
```
You can download updates for the database file used for this function from <http://dev.maxmind.com/geoip/geoip2/geolite2/>. Download the binary version of GeoLite 2 and replace the file GeoLite2-Country.mmdb in the ipinfo folder on your server. This function will also work with the paid GeoIP2 database which is more accurate.

More advanced users can use the geo-ip feature within site pages as well. See the API function linklokgeoip() later in the manual.

**This product includes GeoLite2 data created by MaxMind, available from [http://www.maxmind.com](http://livepage.apple.com/).**

# **Using Linklok URL with Sitelok**

If you use Linklok URL forms then you can have users who enter their details added to Sitelok so that you can email them later for example.

Please note that this is designed primarily to allow you to store user data in Sitelok. Its not really designed to replace a Sitelok registration form

First of all we need to enable Sitelok in Linklok by adding these lines to linklokurl.php near your other settings.

```
if ((!isset($ REQUEST['linklokauth'])) && (!isset($ REQUEST['linklokauthe'])))
 require_once("slpw/sitelokapi.php");
```
#### **Adding all users to Sitelok who submit forms**

We need to define the usergroup(s) that the user will be added to by adding this setting near your other settings.

#### \$llurlgroup="SILVER";

This would add the user to the SILVER usergroup. You can add multiple groups and expiry days as well if needed.

#### \$llurlgroup="SILVER:365,GOLD";

#### **Adding users of specific forms to Sitelok**

If you prefer you can add this option to specific forms. To do this add this line inside your form to assign the usergroup(s)

<?php llurlgroup("SILVER"); ?>

If you want to store details from other form fields in Sitelok custom fields then we will add a line to tell Linklok which Sitelok custom field to use and whether to replace any existing data or append the new data.

<?php llurlcustom("fieldname",customfield#,append); ?>

So for example if you have a field called city in the form and you wanted to store that in Sitelok custom1 then you would add this line to the form

#### Chapter 5 - Advanced Features

<?php llurlcustom("city",1,false); ?>

When the user submits the form the city value would be stored in custom 5. The existing contents of custom 5 would be replaced. If instead you want to append the city to the existing contents of custom 5 (with a comma) then change false to true.

You can also store the file(s) requested by using this line in the form in this case storing them in custom 3.

```
<?php llurlcustom("files",3,true); ?>
```
Here is a complete example form

```
<form name="form1" action="" method="post"> 
<?php linklokemail('file1.zip,file2.exe',
60,0,'thanks.php',0); ?> 
<?php llurlgroup("SILVER"); ?> 
<?php llurlcustom("city",1,false); ?> 
<?php llurlcustom("country",2,false); ?><br> 
<?php llurlcustom("files",3,true); ?> 
Name <input type="text" name="name"><br> 
Email<input type="text" name="email"><br>
City<input type="text" name="city"><br> 
Country<input type="text" name="country"><br> 
<input type="submit" value="Submit"> 
</form>
```
This form would collect the users name and email along with the city and country which are stored in custom1 and custom2. The user would be added to the SILVER usergroup in Sitelok with the files requested being stored in custom3.

# **Sending emails using Sendgrid**

Many servers (especially shared hosting servers) are blacklisted by some email services meaning that emails get delivered flagged as spam. To improve deliverability we recommend using Sendgrid

#### <http://www.sendgrid.com>

Linklok can connect to your Sendgrid account to send emails via their servers. You can also use their dashboard to check that emails are received and opened.

At the time of writing Sendgrid have a free plan allowing up to 12,000 emails per month to be sent which is sufficient for many users.

To use Sendgrid with Linklok you need to get your Sendgrid API Key and set that in Linklok as follows.

- 1) Login to Sendgrid and click Settings and then API Key in the menu.
- 2) Click the Create API Key button and give it a name (anything is ok such as Mail Send).
- 3) In the section called Mail Send click Full Access. Other settings can remain as they are.

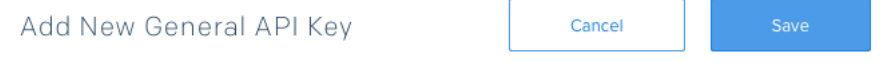

API keys are a great way for you to manage your permissions around how your account uses our API. Greater security and flexibility can be leveraged through the use of our API keys.

#### **NAME OF THIS KEY\***

Mail send

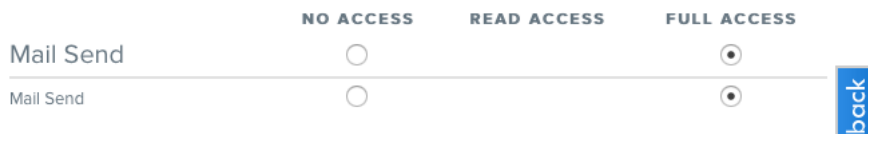

4) Click Save and you will then see the API which you should copy to the clipboard.

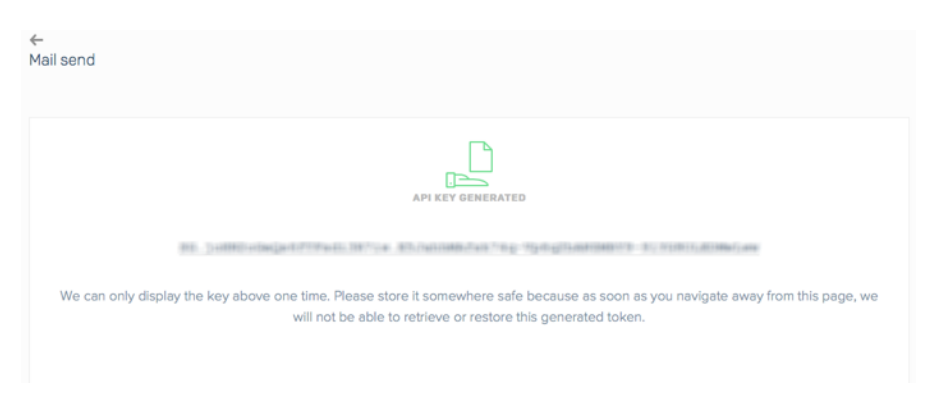

5) Now go to Settings - Tracking in the main menu. Disable the Click Tracking option.

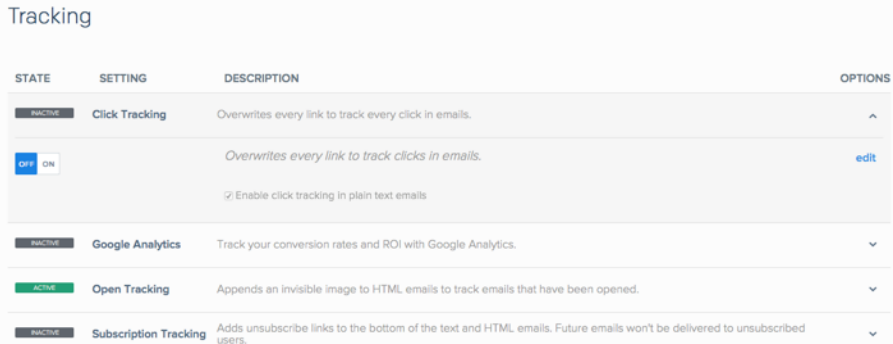

6) In linklokurl.php add these settings (anywhere near your other settings is ok)

```
$SendgridAPI = 'API KEY HERE'; 
require("sendgrid-php/sendgrid-php.php");
```
7) Finally you need to download the Sendgrid support files from the support area of our site at (you need to login)

[http://www.vibralogix.com/support/yourproducts.php](http://www.vibralogix.com/support)

Upload the sendgrid-php folder to the same place where you have linklokurl.php installed.

# **Linklok URL API**

We have designed Linklok URL to be as easy to use as possible without needing to know PHP. To help more advanced users with a knowledge of PHP develop more sophisticated application with Linklok we have added some API function calls.

**\$link=linklokurl\_api(\$fname,\$expiry,\$dialog,\$ip,\$iplevel);**

This function can be used to return a secure link to a file. The link returned is a complete URL.

\$fname The filename to create a link to. You can use the location feature here if required.

**\$expiry The expiry time in minutes or absolute expiry time as** yyyymmddhhmm.

- \$dialog Set to 0 if you want to have the accessed file displayed inline in the browser such as a graphic in an html IMG tag. Set it to 1 to force the Save As dialog box to appear allowing the user to save the file.
- $$ip$  Set this to the IP address to lock the download link to. If you leave this blank then the current IP address of the user will be used.
- \$iplevel Set to a value from 0 to 3 depending on the number of parts of the IP that must match. 0 disables IP locking.

Example call:-

\$link=linklokurl\_api("file.zip",60,1,"",3);

**bool=linklokemail\_api(\$email,\$files,\$expiry,\$ip,\$iplevel,\$template);**

This function can be used to send secure download links to a given email address using a selected email template. The function returns true if successful or false if there was a problem. \$email Email address to send links to.

**\$files** List of filenames to send link for separated by commas. You can use the location feature here if required.

**Sexpiry The expiry time in minutes or absolute expiry time as** yyyymmddhhmm.

- \$ip Set this to the IP address to lck the download link to. If you leave this blank then the current IP address of the user will be used.
- \$iplevel Set to a value from 0 to 3 depending on the number of parts of the IP that must match. 0 disables IP locking.

\$template The email template to use. If the template has the extension .htm or .html then the email will be sent in html format. If it has the .txt format the email will be sent in text format. To use an email template you must define the location where email templates are stored in the global setting \$Email. If you leave \$template set to "" the built in default email template will be used. \$template can also be a string buffer rather than a filename in which case you can use PHP to create email templates dynamically.

Example call:-

\$link=linklokemail\_api("you@yoursite.com","file1.zip,file2.pdf", 60,"123.68.148.2",3,"emailtemp.htm");

email Email address of client

#### **URL call to send email**

You can also email links using a GET call as follows:-

```
http://www.yoursite.com/linklokurl.php?linklokform=1&a=password 
&m=0&f0=file1.zip&l0=&f1=file2.zip&l1=&x=1440&i=0.0.0.0&l=0 
&email=client@clientsite.com
```
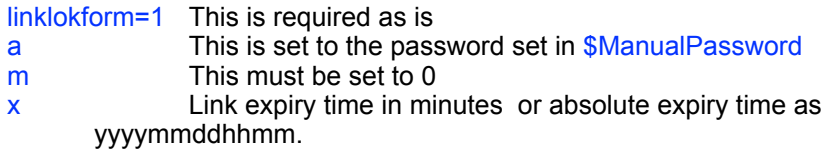

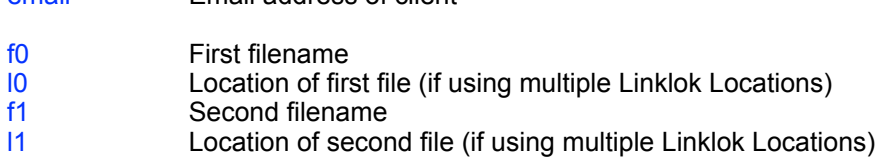

you can have up to 20 files and file locations (f0 to f19 and l0 to l19)

Optional settings

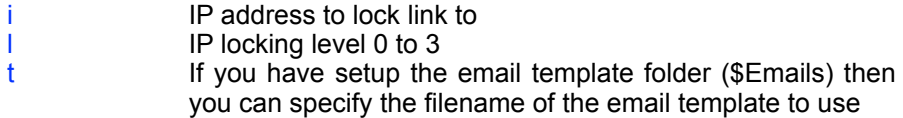

Of course this URL call can only be used within your own applications and must not be seen by clients as it reveals your password.

#### **Check IP country**

Sometimes its useful to be able to determine where a user is located within your web page. On pages where you have included linklokurl.php you can use the linklokgeoip() function to get the users country.

1) Ensure you have setup GEOIP as decribed in the IP Country section.

2) Add this snippet to your page after the include for linklokurl.php

<?php \$ipinfo=linklokgeoip(); ?>

3) On the page you can access the IP address and country of the user in the returned data.

\$ipinfo['ip'] Contains the IP address

\$ipinfo['countryname'] Country name

\$ipinfo['countrycode'] 2 character country code

\$ipinfo['continentname'] Continent name

\$ipinfo['continentcode'] 2 continent country code

As well as just displaying the data using

<?php echo \$ipinfo['countryname'];?>

you can use it to control what is seen on the page. For example

```
<?php if ($ipinfo['countrycode']=='US') { ?> 
html to be included only of the use is in the US 
\langle?php } ?>
```
You could use this to show or hide a Linklok URL form depending on where the user is based.

**This product includes GeoLite2 data created by MaxMind, available from [http://www.maxmind.com](http://livepage.apple.com/).**

# **Chapter 6 Manual Form**

# **Sending secure links manually**

There maybe times when you wish to email a link manually to a user. To do this you need to enable the manual entry form feature by setting a password in \$ManualPassword. To enter the form simply type the url to the linklokurl.php script and add ?manualentry=1 to the end. e.g.

http://www.yoursite.com/linklokurl.php?manualentry=1

Enter the password and you will see the following form.

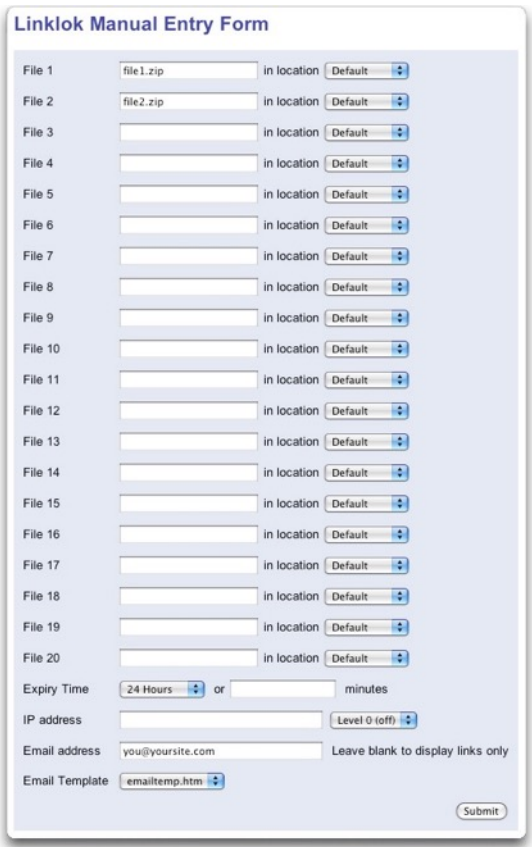

Chapter 6 - Manual Form

Enter up to 20 filenames and set the required expiry time and email address. If you know the IP address of the recipient you can enter it and set the required IP locking level. If not then just leave the IP address field blank in which case the link will be time limited but not IP locked.

If you wish to simply create download links rather than email them directly leave the email address blank and click submit. Linklok will then display the links next to each filename. To keep the screen tidy the link are displayed as hyperlinks so you can just right click it and select 'Copy Shortcut' to copy the full link to the clipboard.

If you enable the multiple Linklok locations or multiple email template features as described in the 'Advanced Features' chapter then the manual form will display the required options (included in the screenshot above).

# **Chapter 7 Support**

Hopefully if you have followed this manual carefully everything will be working fine. However sometimes things don't go quite so smoothly so if you have any questions or problems then please check the FAQ on the support page or email us.

Support and updates for Linklok URL are free of charge for one year after purchase. Shortly after purchase you should receive a username and password that provide you with access to the latest downloads, FAQ and other resources.

Support area:<http://www.vibralogix.com/support/>

Email: [support@vibralogix.com](mailto:support@vibralogix.com)